# App Development & Modeling

BSc in Applied Computing

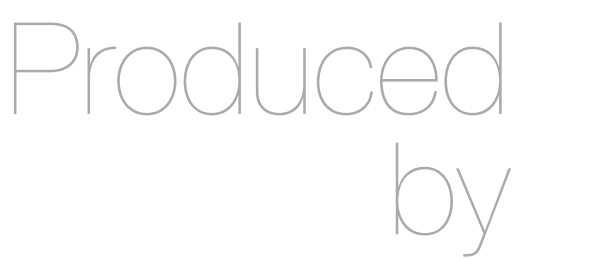

Eamonn de Leastar ([edeleastar@wit.ie\)](mailto:edleastar@wit.ie)

Department of Computing, Maths & Physics Waterford Institute of Technology

http://www.wit.ie

http://elearning.wit.ie

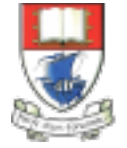

Waterford Institute of Technology INSTITIÚID TEICNEOLAÍOCHTA PHORT LÁIRGE

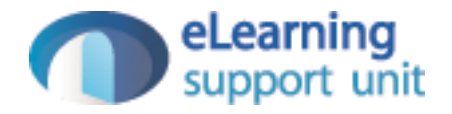

## UML & JPA Modeling

#### Agenda

- Introduce UML Class Diagram modeling using Visual Paradigm
- Define a simple model and implement it in Play
- Write comprehensive unit tests to exercise the model

#### JPA Model Project

Start by creating a brand new Play project. Do this by determining the parent folder (most likely your workspace) and running a command prompt. Then type:

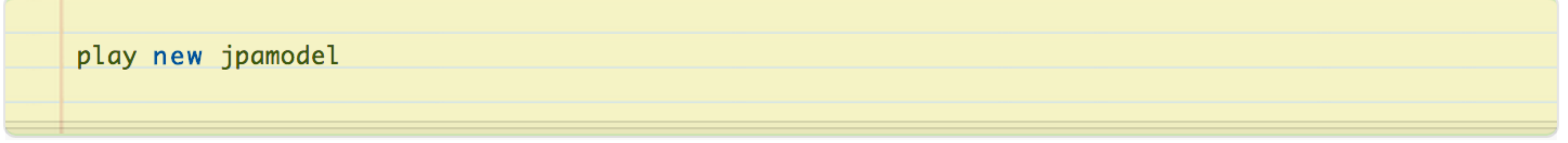

Once this has completed, change into the folder just created (jpamodel) and run the eclipsify command:

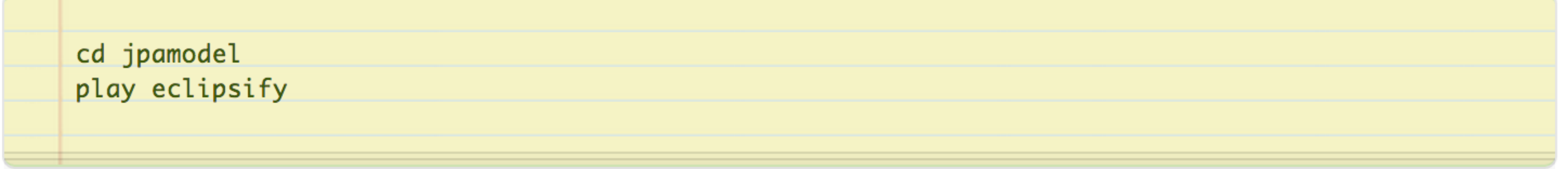

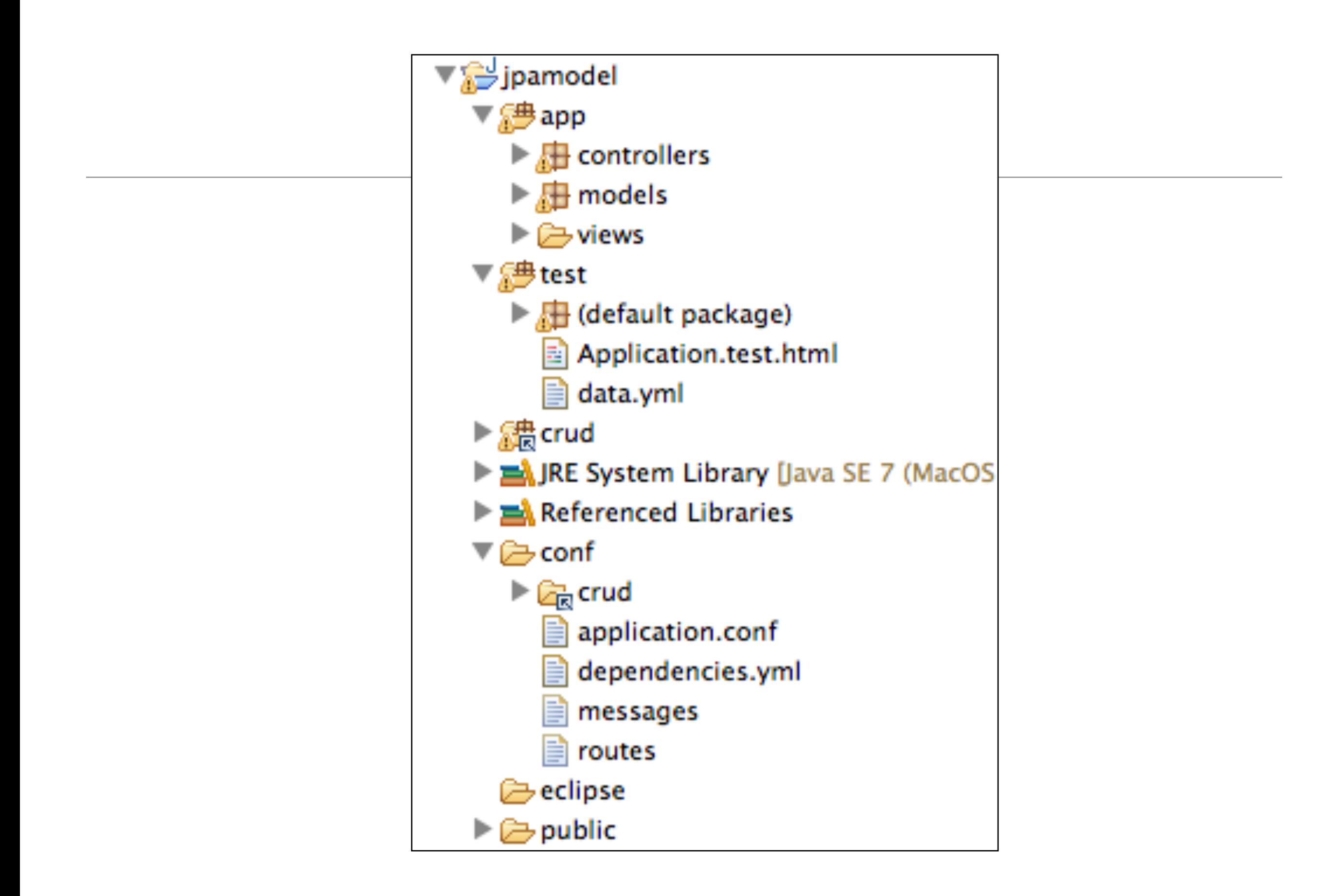

## Visual Pardigm

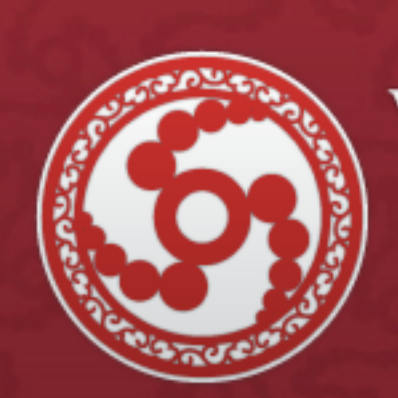

# **Visual Paradigm** for

#### **Model-Code-Deploy Platform**

- An intuitive interface helps hit the ground running with deliverables
- Able to scale to best fit your needs
- Effortless translation between design and code

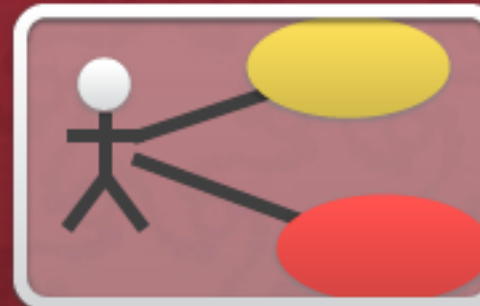

#### requirement diagrams and textual analysis.

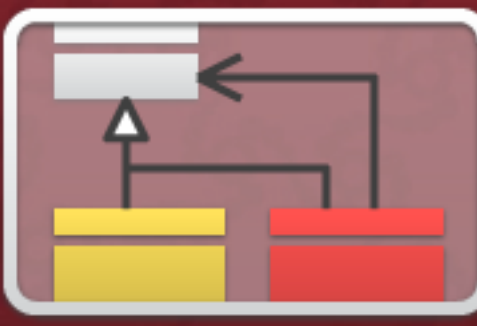

#### Q Software Design

Design system structure with Class Diagram, composite structure diagram. Model interactions with Sequence Diagram.

Q Requirements Capturing

Capture system requirements with use case diagram, SysML

#### Q Database and Code **Generation**

Design database with entity relationship diagram. Generate UML class diagram.

**What VP-UML Provides** 

**Tutorials** 

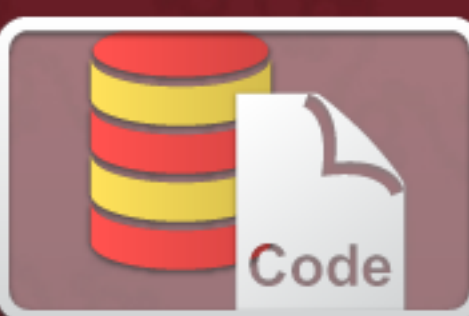

#### Create new Model

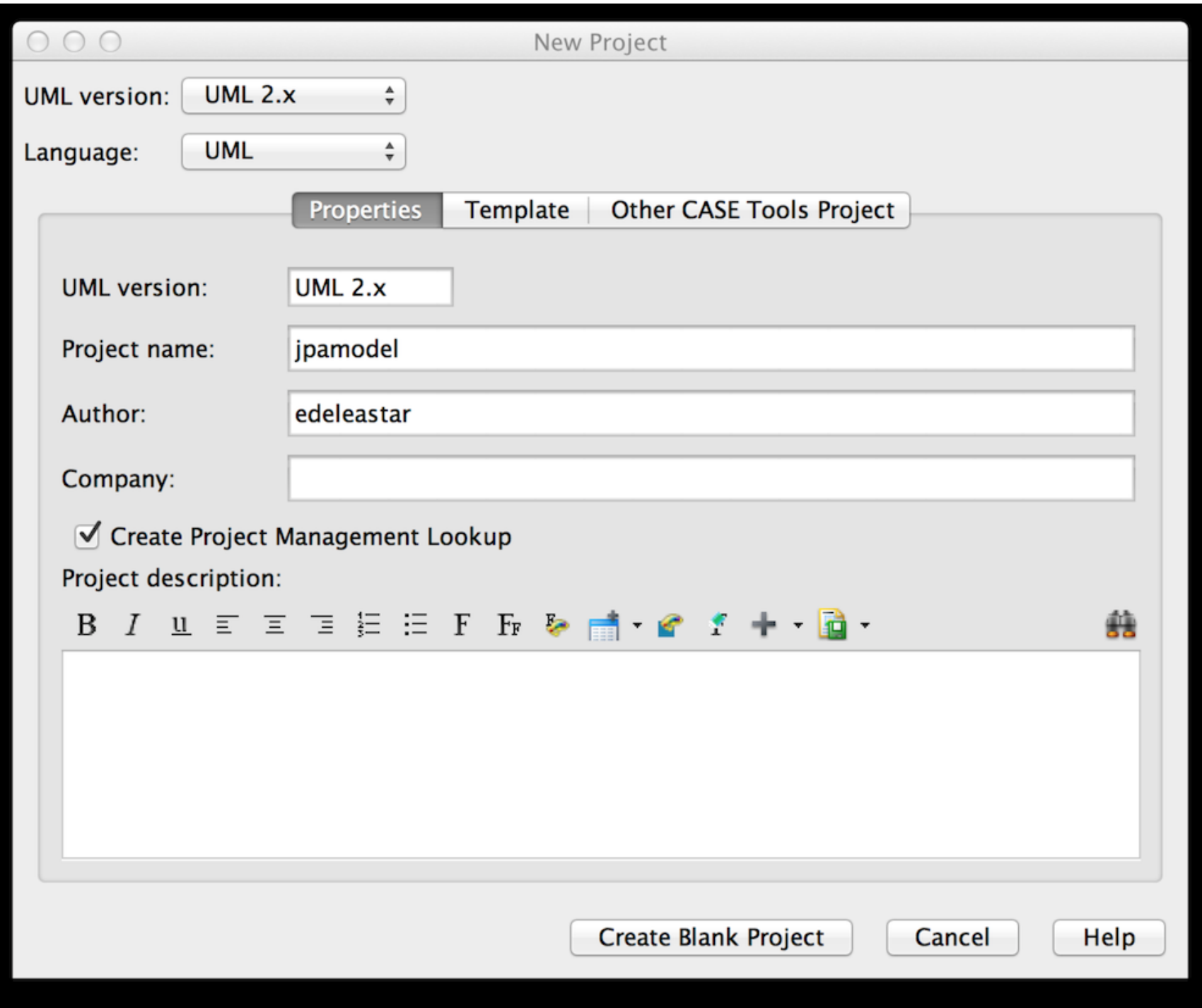

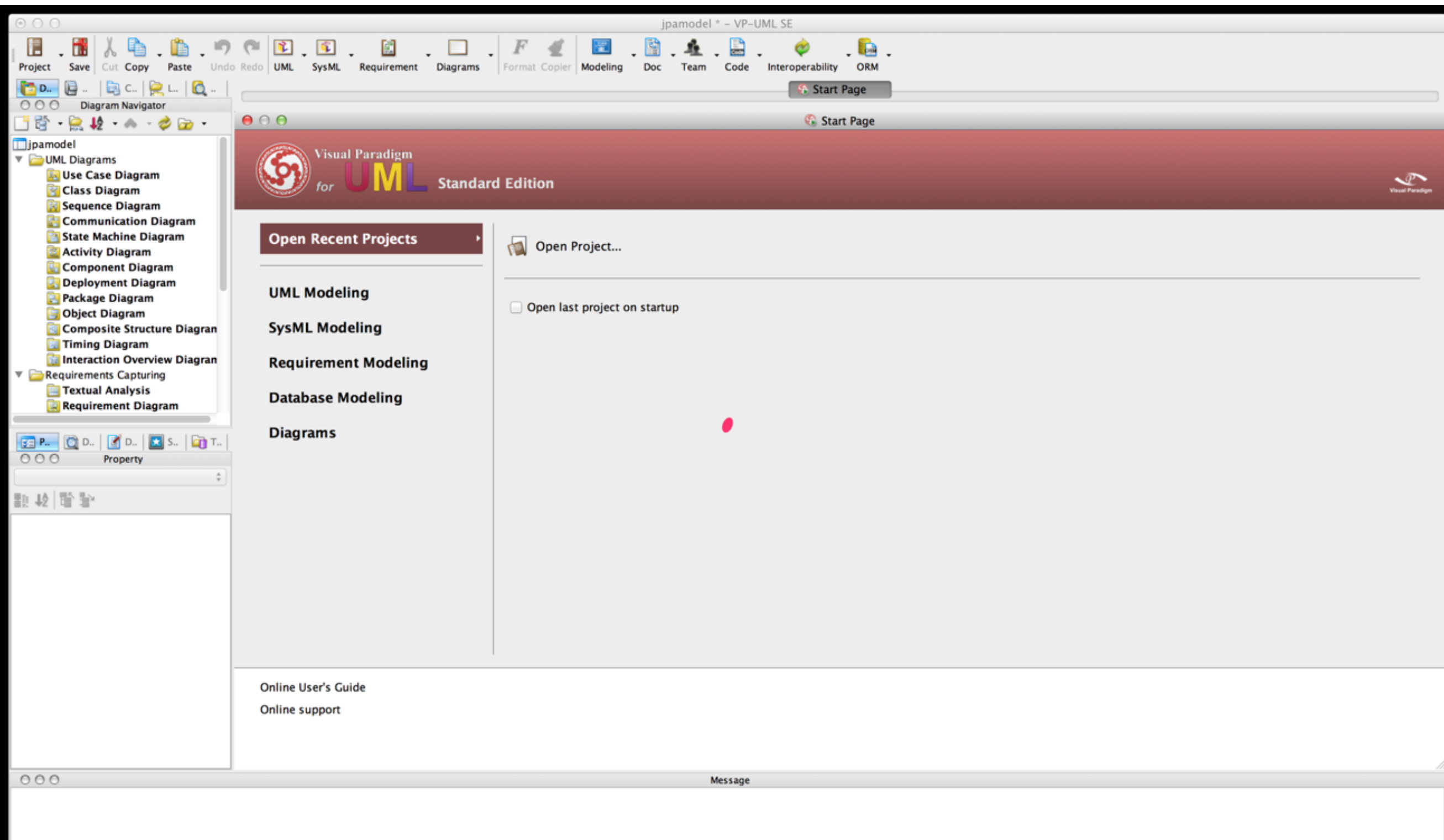

#### Create New Class Diagram

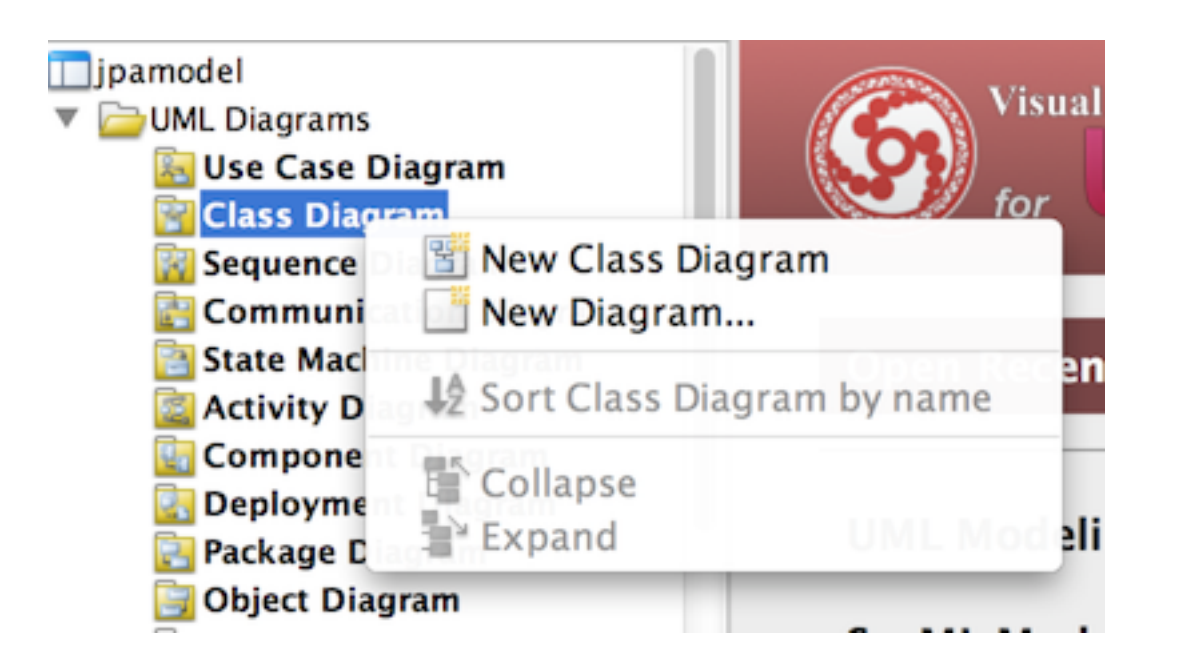

### Customize Visual Paradigm - Shape Fill Format

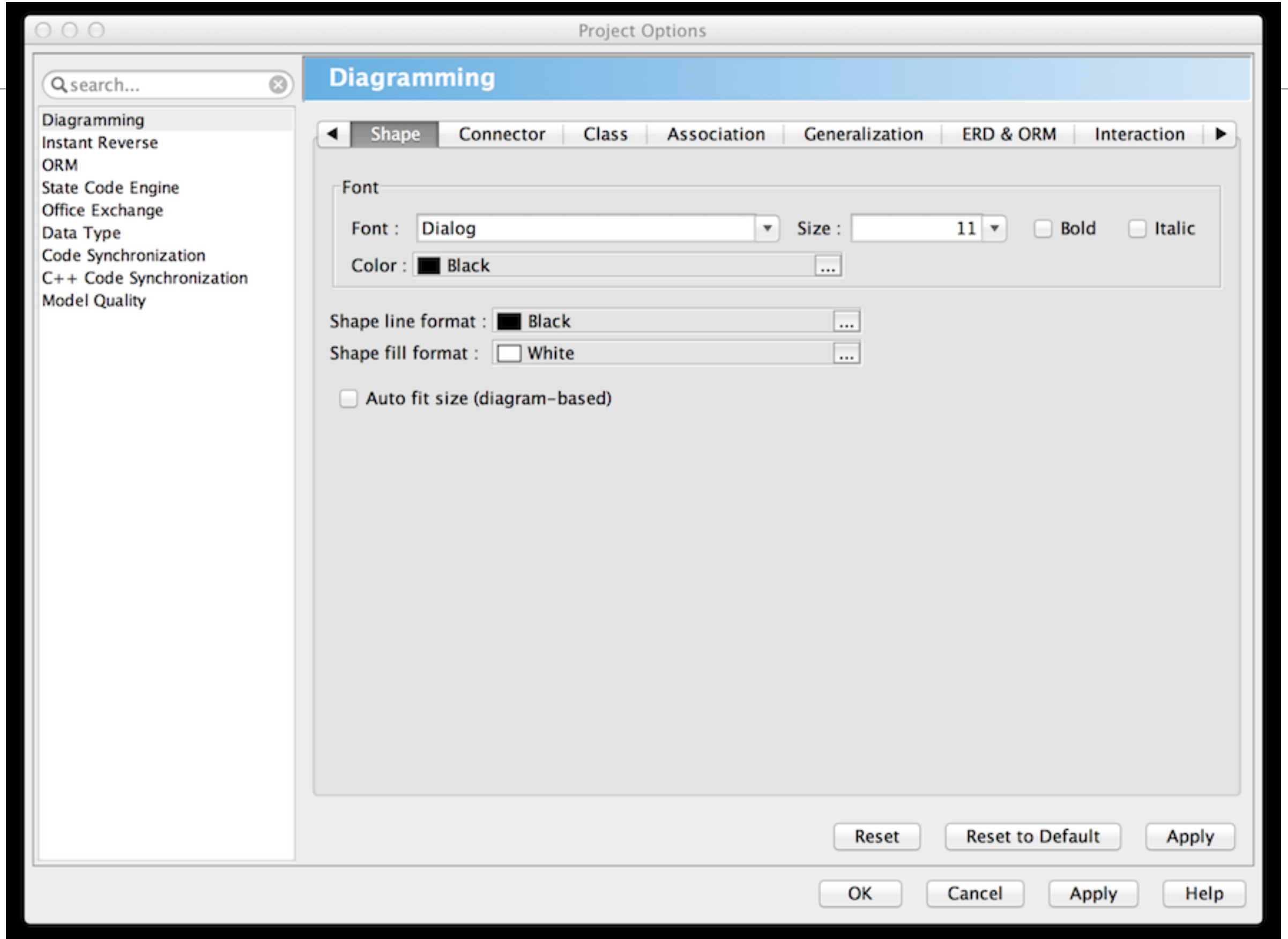

## Customize Visual Paradigm - 'Show' options...

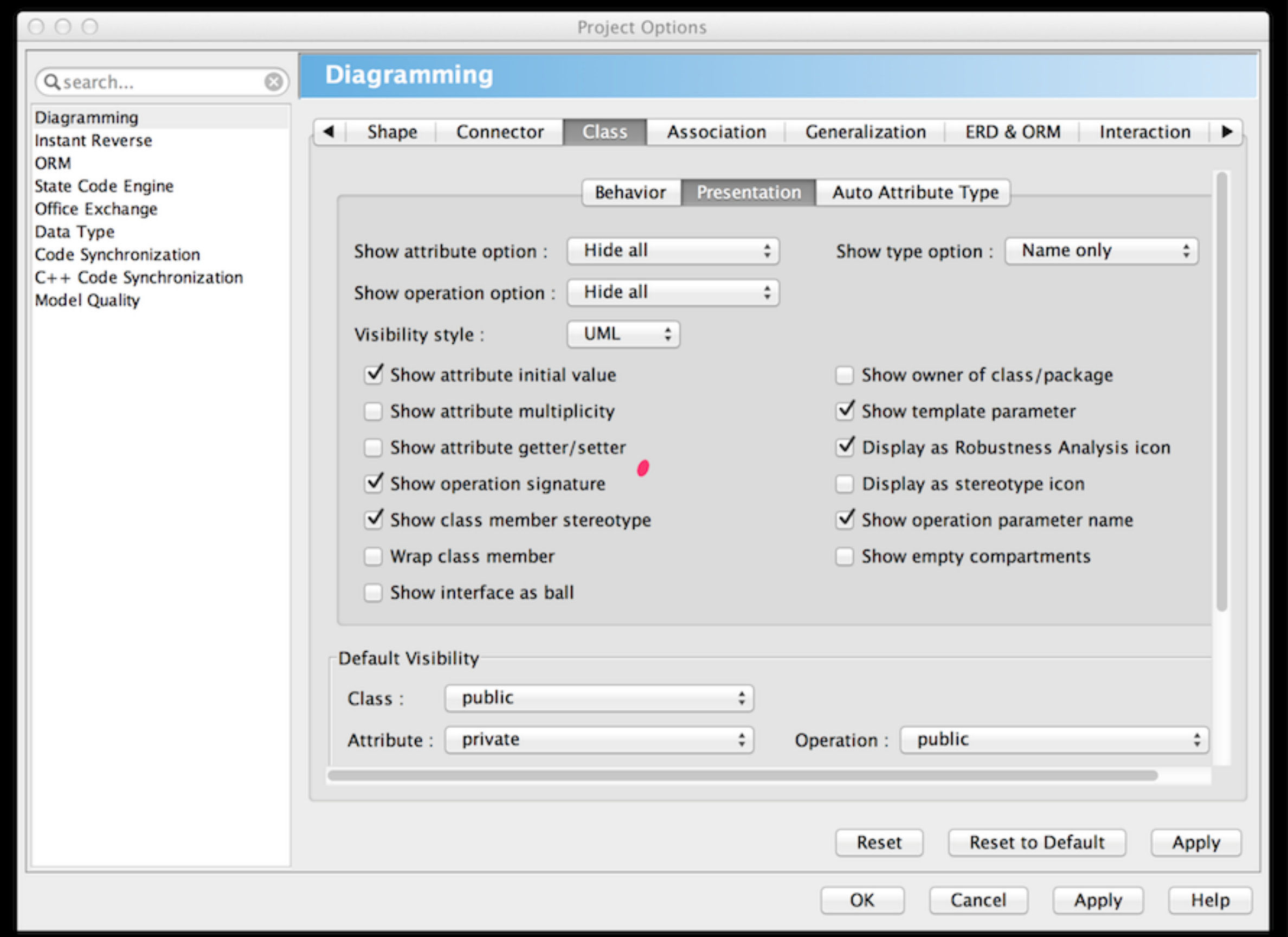

#### Create 2 classes

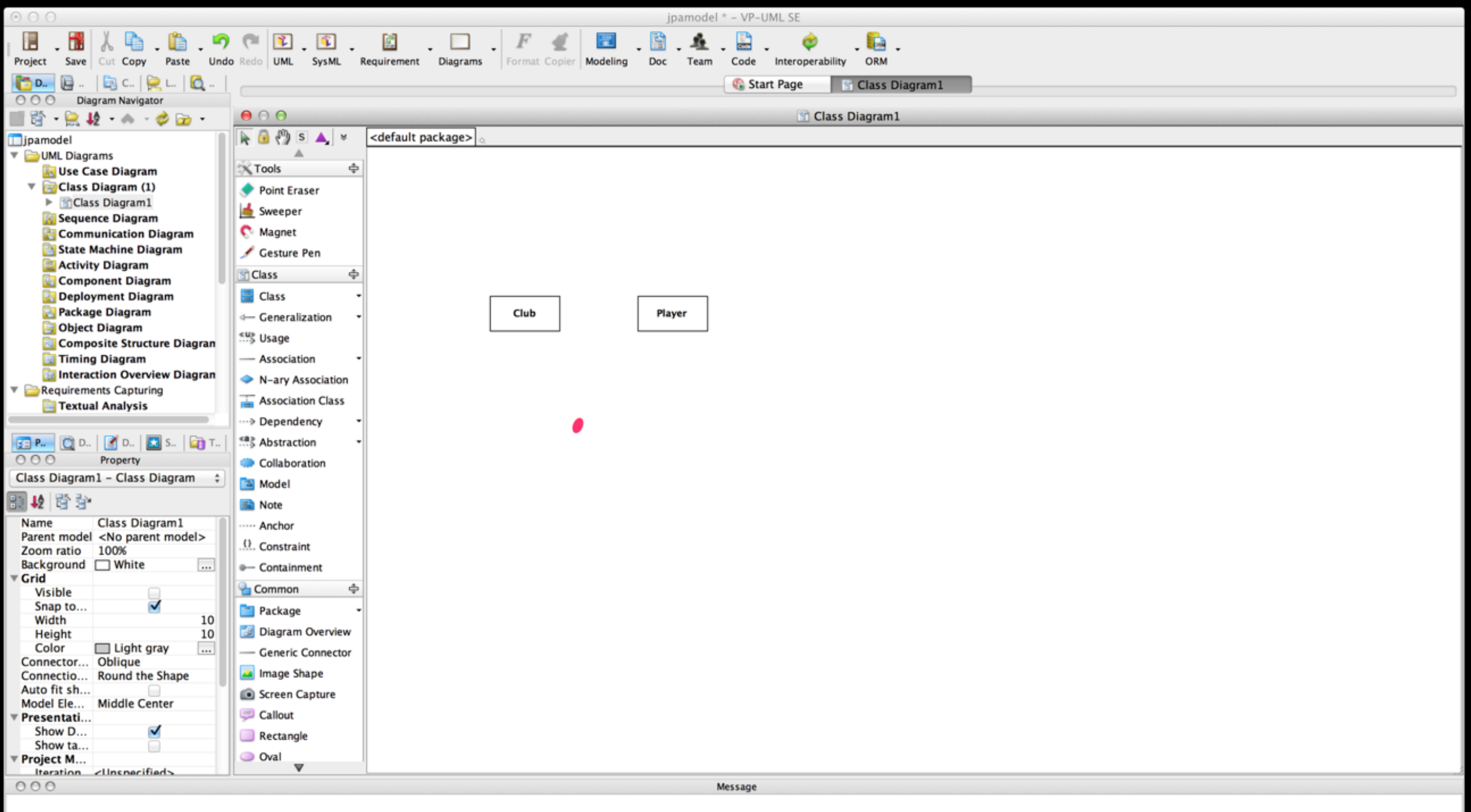

```
Club Class
```

```
package models;
```

```
import javax.persistence.Entity;
import play.db.jpa.Model;
```

```
@Entity
public class Club extends Model
\mathcal{F}_{\mathcal{E}}public String name;
  public Club(String name)
  \{this.name = name;}
}
```

```
Player Class
```

```
package models;
```

```
import javax.persistence.Entity;
import play.db.jpa.Model;
```

```
@Entity
public class Player extends Model
\mathcal{F}_{\mathcal{L}}public String name;
  public Player(String name)
   \mathcal{F}_{\mathcal{E}}this.name = name;}
}
```

```
import org.junit.*;
ClubTest
                  import java.util.*;
                   import play.test.*;
                   import models.*;
                   public class ClubTest extends UnitTest
                   \{@Before
                     public void setup()
                     \{\mathbf{B}@After
                     public void teardown()
                     \mathcal{L}\mathbf{B}@Test
                     public void testCreate()
                     \{\mathbf{B}}
```
15

```
import org.junit.*;
PlayerTest
                    import java.util.*;
                    import play.test.*;
                    import models.*;
                    public class PlayerTest extends UnitTest
                    \{@Before
                      public void setup()
                      \{}
                      @After
                      public void teardown()
                      \{}
                      @Test
                      public void testCreate()
                      €
                      \mathbf{B}}
```
16

Run the app now in 'test' mode:

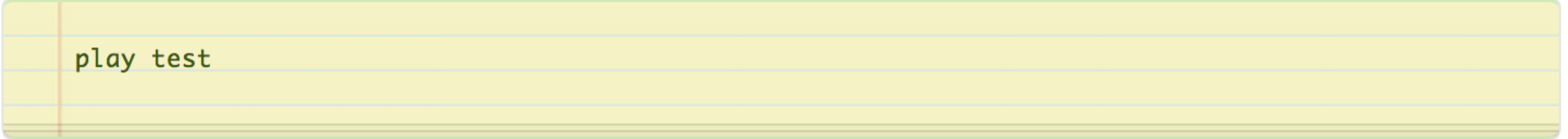

... and navigate to the test runner page:

• http://localhost:9000/@tests

Select the Club and Player tests - and they should be green.

Also try the database interface:

• http://localhost:9000/@db

#### **PlayerTest**

```
public class PlayerTest extends UnitTest
\{private Player p1, p2, p3;
  @Before
  public void setup()
  \{p1 = new Player("mike");
    p2 = new Player("jim");
    p3 = new Player("frank");p1.save();p2.save();p3.save();\mathbf{\}}@After
  public void teardown()
  \mathcal{L}p1.delete();
    p2.delete();
    p3.delete();}
  @Test
  public void testCreate()
  Ł
  }
ł
```
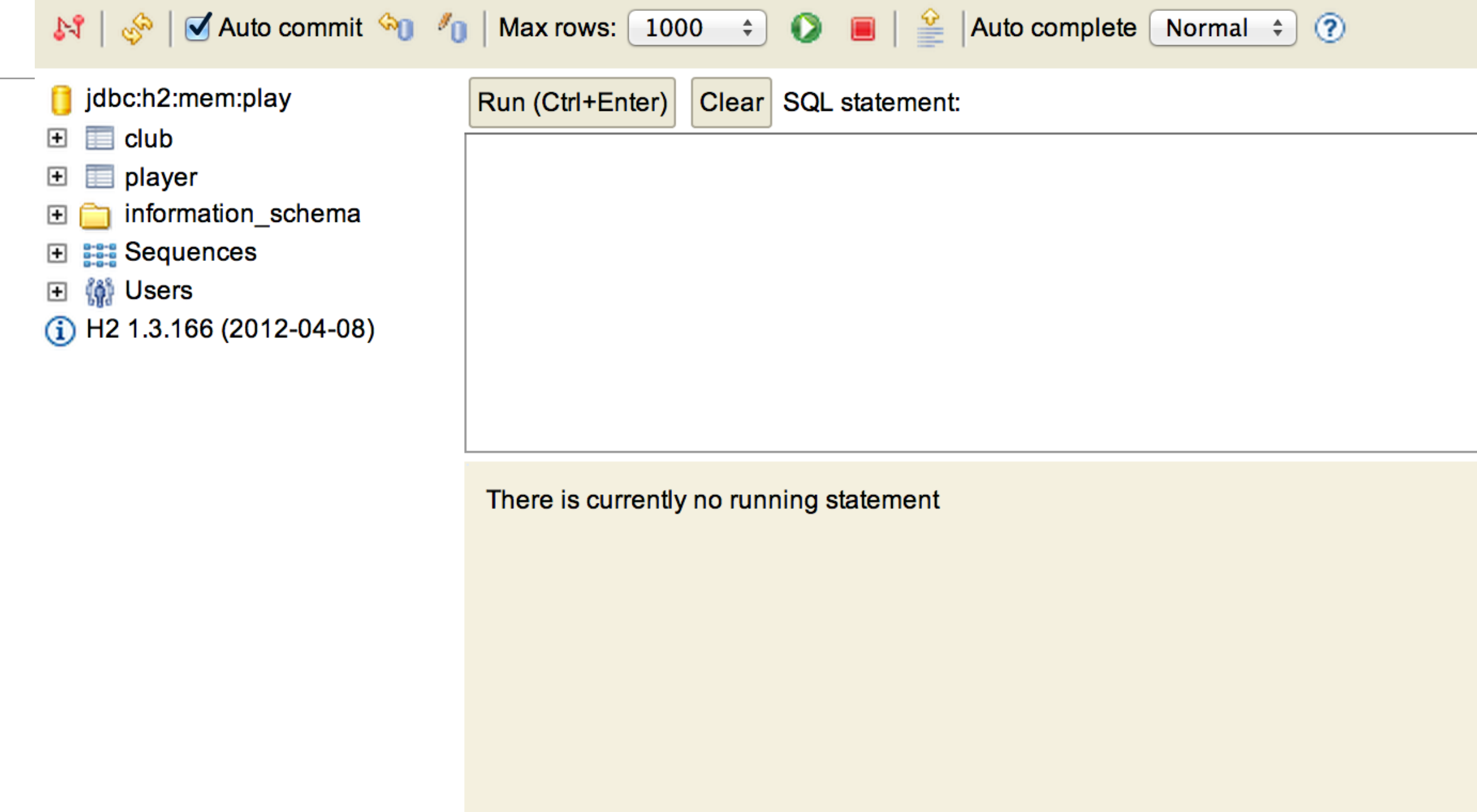

```
toString + //@After
public class Player extends Model
\{ public String name;
  @ManyToOne
  public Club club;
  public Player(String name)
  {5} this.name = name;
  }
  public String toString()
\{ return name;
  }
}
                                                                      public class PlayerTest extends UnitTest 
                                                                       {
                                                                         private Player p1, p2, p3;
                                                                         @Before
                                                                         public void setup()
                                                                       \{p1 = new Player("mike");
                                                                           p2 = new Player("jim");
                                                                           p3 = new Player("frank");
                                                                           p1.save();
                                                                           p2.save();
                                                                           p3.save();
                                                                         }
                                                                       L
                                                                         //@After
                                                                         public void teardown()
                                                                       \{ p1.delete();
                                                                           p2.delete();
                                                                           p3.delete();
                                                                         }
                                                                         @Test
                                                                         public void testCreate()
                                                                        \{ Player a = Player.findByName("mike");
                                                                           assertNotNull(a);
                                                                           assertEquals("mike", a.name);
                                                                           Player b = Player.findByName("jim");
                                                                           assertNotNull(b);
                                                                           assertEquals("jim", b.name);
                                                                          Player c = Player.findByName("frank");
                                                                           assertNotNull(c);
                                                                           assertEquals("frank", c.name);
                                                                         }
                                    • We can use db 
                                      interface while 
                                      project is in 'test' 
                                      mode
                                      • Enables us to 
                                      understand model 
                                      as we evolve 
                                      classes and their 
                                      relationships
```
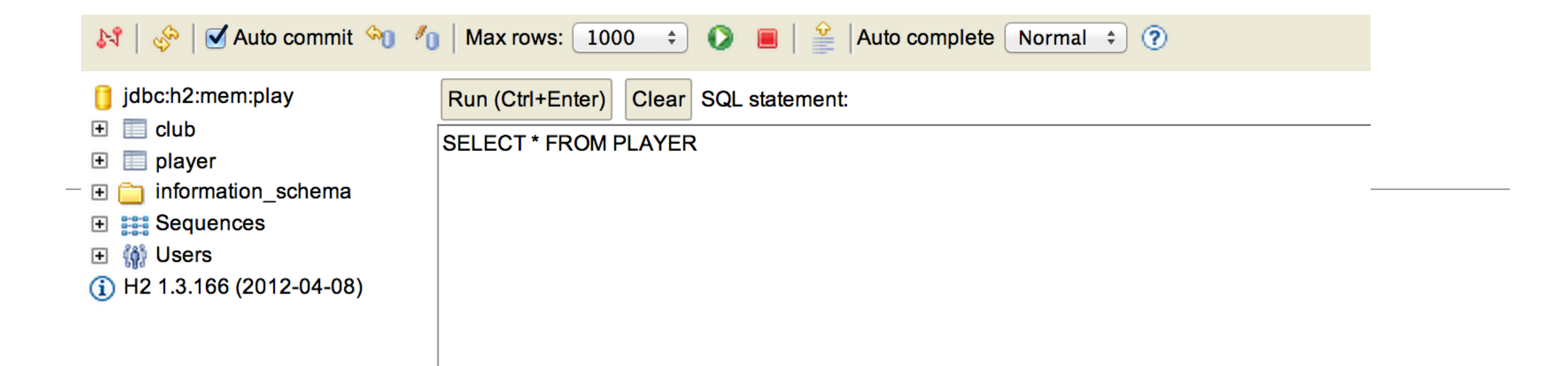

#### **SELECT \* FROM PLAYER;**

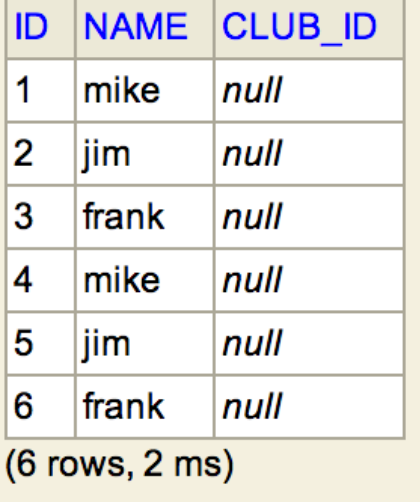

Edit

```
 private Player p1, p2, p3;
 public void setup()
 {
   p1 = new Player("mike");
   p2 = new Player("jim");
   p3 = new Player("frank");
   p1.save();
   p2.save();
   p3.save();
 }
```
#### Some Player Tests

```
 @Test
 public void testCreate()
{
  Player a = Player.findByName("mike");
   assertNotNull(a);
   assertEquals("mike", a.name);
  Player b = Player.findByName("jim");
   assertNotNull(b);
   assertEquals("jim", b.name);
  Player c = Player.findByName("frank");
   assertNotNull(c);
   assertEquals("frank", c.name);
 }
 @Test
 public void testNotThere()
{5}Player a = Player簡 findByName("george");
   assertNull(a);
}
```
### **ClubTest**

```
public class ClubTest extends UnitTest 
\{ private Club c1, c2, c3;
   @Before
   public void setup()
  \{c1 = new Club("tramore");c2 = new Club("dunmore"); c3 = new Club("fenor");
     c1.save();
     c2.save();
     c3.save();
   }
   @After
   public void teardown()
  \{ c1.delete();
     c2.delete();
     c3.delete();
   }
```

```
 @Test
  public void testCreate()
\{ Club a = Club.findByName("tramore");
    assertNotNull(a);
    assertEquals("tramore", a.name);
   Club b = Club.findByName("dunmore"); assertNotNull(b);
    assertEquals("dunmore", b.name);
    Club c = Club.findByName("fenor");
    assertNotNull(c);
    assertEquals("fenor", c.name);
  }
  @Test
  public void testNotThere()
  \left\{ \right\} Club a = Club.findByName("bunmahon");
    assertNull(a);
 }
```
}

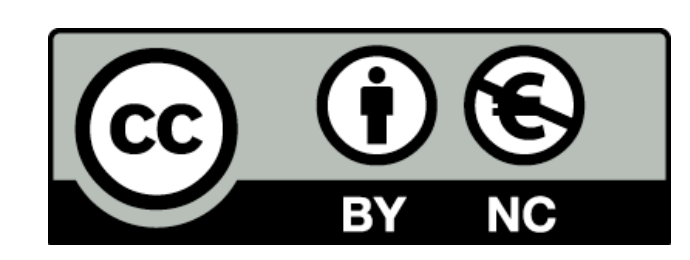

Except where otherwise noted, this content is licensed under a Creative Commons Attribution-NonCommercial 3.0 License.

For more information, please see http:// creativecommons.org/licenses/by-nc/3.0/

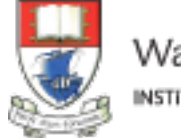

Waterford Institute of Technology INSTITIÚID TEICNEOLAÍOCHTA PHORT LÁIRGE

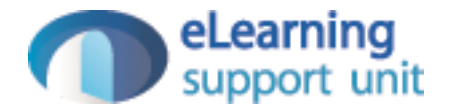